## **Download and Install Examplify**

Step 1: Before you download Examplify, **checked that your laptop OS is supported.** Refer to Device Minimum System Requirements.

Step 2: Go to URL https://examsoft.com/nus. Please use Chrome/Firefox web browser.

Step 3: Click on the Login button under Exam Takers.

## National University of Singapore

| Exam Takers |         |        | Login using your Examsoft Id |
|-------------|---------|--------|------------------------------|
| ► Videos    | Support | 🕕 Info |                              |

Step 4: You will be prompted to sign in with email, phone or Skype; key in your **NUS official email address** (e.g. e0123456@u.nus.edu), then click 'Next'.

| Sign in<br>Email phone or Stype |
|---------------------------------|
| leas                            |
| Q. Sign-In options              |

Step 5: Log in using your NUS official email address and password.

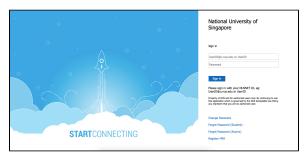

Step 6: You are now logged into the ExamSoft web portal to download Examplify installer.

| 0 - W | ng Started with Examplify                                                                                                    |                                                                                                    |  |
|-------|----------------------------------------------------------------------------------------------------|----------------------------------------------------------------------------------------------------|--|
| 1     | Check Your Minimum System Requirements<br>Ind teen &<br>PC teen &                                                                                                    |                                                                                                    |  |
| 0     | Michael Sector 2014                                                                                                    |                                                                                                    |  |
|       | Examplify for Pad Registration Instructions 🛧<br>Examplify Registration Instructions 🐥                                                                                                    | here < 0000 0000         1         Noti 1         4, 4,           0         0         0         0         0         0         0         0         0         0         0         0         0         0         0         0         0         0         0         0         0         0         0         0         0         0         0         0         0         0         0         0         0         0         0         0         0         0         0         0         0         0         0         0         0         0         0         0         0         0         0         0         0         0         0         0         0         0         0         0         0         0         0         0         0         0         0         0         0         0         0         0         0         0         0         0         0         0         0         0         0         0         0         0         0         0         0         0         0         0         0         0         0         0         0         0         0         0         0         0         0 <th></th> |  |
| 3     | Setup Your Notifications MRTree Henge That wave in a case setup (a cardial continuits a secage to part 5 and phone using its Mathematic and analyzing and and analyzing and analyzing and analyzing and analyzing and analyzing and analyzing and analyzing and analyzing and analyzing and analyzing and analyzing and analyzing and analyzing and analyzing and analyzing and analyzing and analyzing and analyzing analyzing and analyzing and analyzing analyzing analyzing and analyzing analyzing and analyzing analyzing anal | i bestan                                                                                                    |  |

Step 7: Download Examplify and complete the installation process.

Your browser does not support the HTML5 video element

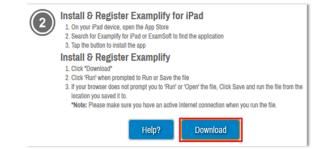

## For Window User, check step 8 and step 9 if any. For Mac user, check step 8 if any.

Step 8: If you have installed anti-virus installed in your laptop, create an exclusion within your anti-virus software. Refer to this link to add exclusion https://wiki.nus.edu.sg/pages/viewpage.action? pageId=187604919

Step 9: After installing Examplify, if you are prompt "Recommend System Requirements:. refer to this link Minimum Screen Resolution Required is 1280x768 to adjust your screen.

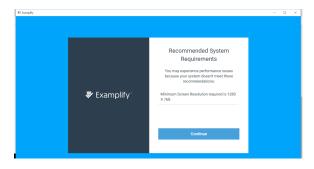

Step 10: Click this link on how to registering Examplify on your laptop (Win & Mac)